*di Mauro Gandini*

# **Ready, Set, GO! 4,5**

*Nella storia del desktop publishing per Macintosh, Ready, Set, GOI* è *forse il prodotto che più di ogni altro ha subito trasformazioni. Dalla versione* 1 *a quella attuale sono passati circa* 4 *anni: in questo periodo si sono susseguite* 5 *versioni (comprese !'iniziale* e *l'attuale). In Italia abbiamo iniziato a sentir parlare seriamente di Ready, Set, GOI dalla versione* 3, *la prima commercializzata direttamente da Letraset, che ne ha acquisito i diritti della Manhattan Graphics nel 1986. Ora Letraset presenta sul nostro mercato la versione 4.5 in italiano*

### *Rinfreschiamoci la memoria*

Nel numero 75 di MC vi avevamo presentato la versione 4, allora ancora in inglese: l'attuale versione 4.5, oltre che essere completamente in italiano ha un certo numero di interessanti caratteristiche in più tale da spingerci ad esaminarle con cura anche se la funzionalità di base del programma è ancora identica alla versione 4 (insomma se sapete usare il 4, sapete usare anche il 4.5 senza grossi problemi). Per maggior semplicità vi rinfrescheremo velocemente la memoria sulla filosofia di Ready, Set, GO! e sulle sue caratteristiche principali.

Ready, Set, GO! è un programma di impaginazione di tipo «frame oriented»: questo significa che testi e immagini vengono inseriti in «frame», cioè in rettangoli disegnati all'uopo per contenere appunto testo o immagini. Nel caso dei frame di testo, questi possono essere «linkati» tra loro, cioè uniti in maniera sequenziale per ospitare testi lunghi.

Proprio per questa sua caratteristica di lavorare a frame, Ready, Set, GO! dà la possibilità all'utente di impostare molto semplicemente una gabbia dove andare ad inserire poi i frame di testo e delle figure. Per avere una precisione assoluta è persino possibile inserire le misure dei frame in maniera numerica, con indicazione fino al decimo di millimetro.

Ready, Set, GO! è uno dei pochi programmi di dtp che alloggia al proprio interno un generatore di testo con possibilità che normalmente si trovano solo all'interno di un word processor. Troviamo, infatti, fogli stile, glossari, cerca e sostituisci parole o parti di testo, sillabazione anche disinseribile, correttore ortografico con possibilità di generare un proprio vocabolario di termini speciali.

Ovviamente è anche possibile importare testo attraverso documenti preparati con Microsoft Word o altri word processor. È anche possibile riesportare parti o brani interi di testo salvandoli su disco in formato ASCII. Il testo può subire azioni di formattazione molto interessanti, oltre a quelle classiche di allineamento: è possibile infatti modificare la distanza tra i caratteri e deformarli condensandoli o espandendoli.

Le figure importate possono essere tagliate, ridimensionate (anche indicandone la percentuale di ingrandimento o riduzione), contornate dal testo in maniera automatica. È possibile anche creare figure elementari direttamente dal programma (rettangoli, quadrati, ovali, cerchi, righe di vari spessore) con fondini a scelta e tratti particolari. Molto interessante la funzione che consente di duplicare un oggetto in sequenza indicando lo spostamento della copia rispetto all'originale e il numero di copie successive desiderate (è utile quando si devono per esempio generare le linee di una tabella o i quadratini a lato del testo).

### *Le novità targate 4.5*

Come già detto questo programma è disponibile nella versione italiana. Anzi per essere nella versione «Italiano-Inglese». Questo significa che viene venduta con possibilità di gestire, sillabazione e correzione ortografica sia in lingua inglese che in italiano: in questo mo-

**Ready, Set, GO! 4,5**

**Produttore e Importatore**

*Letraset - Via* M. *Pagano,* 37/39 - *20145 Milano - Tel. 021462451* **Prezzo:**

*Lit. 1.350.000* + *IVA (solo Ready, Set, GOI* 4.5 in *italiano) Lit. 1.950.000* + /VA *(Ready, Set, GOI* 4.5 + *Letrastudio)*

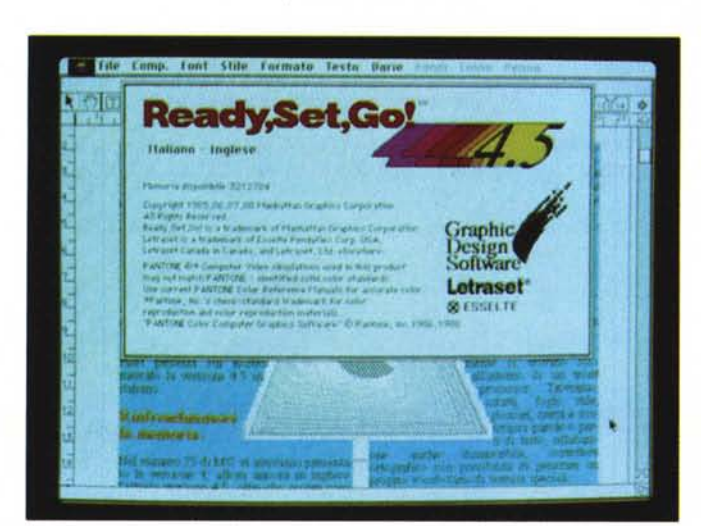

*Foto* l - *Questa* è *la videata di presentazione che appare alla partenza del programma.*

*Foto* 3 - *La finestra <sup>~</sup> che consente di indicare il numero di miniature da stampare per ogni pagina.*

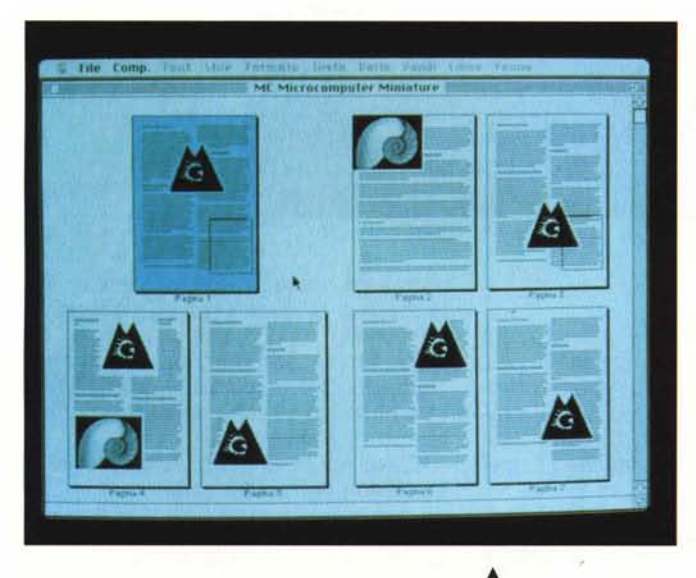

mento ci risulta sia l'unico programma con questa capacità (foto 8e).

La confezione è praticamente la stessa della versione 4 ccn solo un bollo che indica l'aggiornamento alla versione 4.5. Sia confezione che copertine dei manuali sono le stesse della versione inglese: appena girata la copertina dei manuali si scopre con sollievo che gli interni sono completamente in italiano. I manuali sono due: l'«User's guide» della versione 4 e l'«Update» alle nuove caratteristiche della versione 4.5. Sempre nella confezione troviamo 3 dischi in busta sigillata a protezione del copyright: il primo disco contiene programma, programma di installazione e file di esempio da utilizzare per le esercitazioni; il secondo e il terzo contengono rispettivamente il vocabolario italiano e quello inglese.

Il manuale di aggiornamento alla versione 4.5 presenta all'inizio una rivisitazione dei concetti di base, visti alla luce delle variazioni apportate alla nuova versione.

In effetti provenendo dalla versione 4 potrebbero sembrare molte di più le novità. Questa sensazione deriva dal fatto che la versione 4 fu progettata ancora sulla base del vecchio System per Macintosh. Ora con il nuovo System, Ready, Set, GO! 4.5 può avvalersi di tutte le novità come i sub menu e i menu a scorrimento all'interno dei box di dialogo. Ma passiamo ora ad esaminare una per una le nuove possibilità di questa versione.

*Foto* • <sup>2</sup> - *Ecco come* si *presenta una videata in ambiente Miniature: da notare una pagina selezionata e le altre pagine in formato affiancato.*

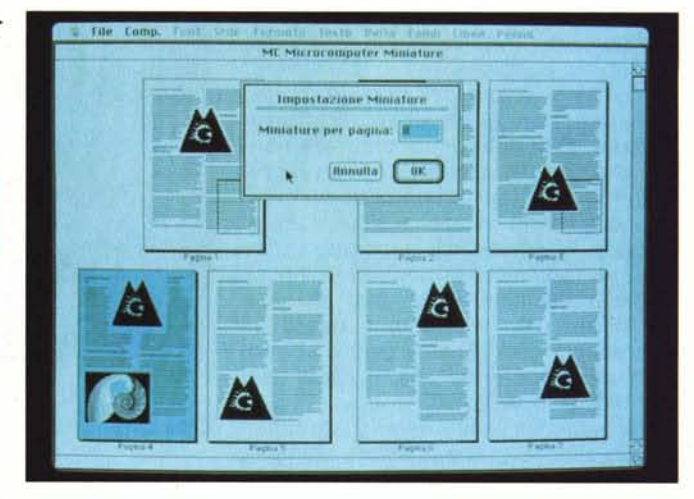

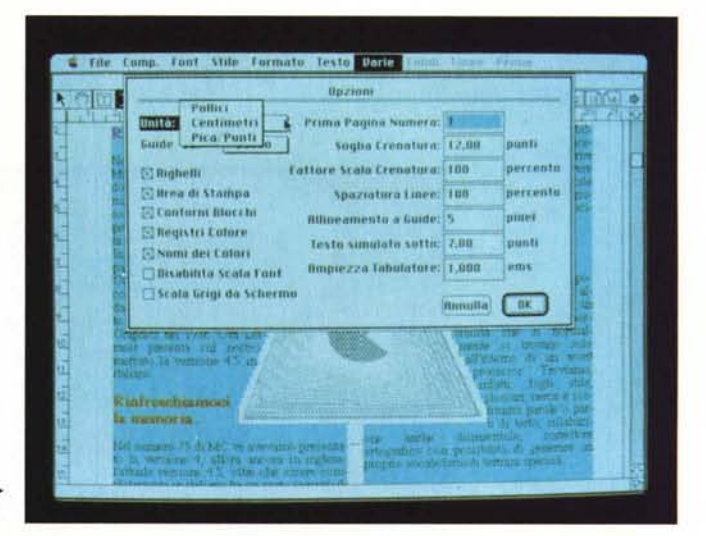

*Foto* 4 - *La nuova fine- ~ stra delle Opzioni.*

#### *Versione precedente*

È stato aggiunto nel menu File questo comando che consente di cancellare qualsiasi modifica fatta successivamente al precedente salvataggio e ripristinando il documento come registrato su disco. Chiaramente viene chiesta conferma dell'operazione, prima di perdere le ultime variazioni.

### *Le Miniature*

È in assoluto una novità nel campo del desktop publishing ed era anche ora che qualcuno ci pensasse. Il concetto non è nuovo in assoluto e consente di riprodurre in piccolo le pagine che compongono il nostro documento, tutte in un'unica finestra, con possibilità di selezionarle con un click del mouse, cancellarle, duplicarle e anche spostarle da una parte all'altra del documento (foto 2).

Nel menu Varie troviamo la voce Mi-

niature ... che dà accesso all'ambiente di gestione delle pagine in miniatura. Una volta effettuata la selezione di Miniature... dopo un istante si apre una finestra e vengono visualizzate una per una tutte le pagine ridotte, ma con ben visibili le loro caratteristiche di impaginazione (aree di testo, figure, ecc.). Se è selezionata l'opzione delle pagine affiancate esse verranno visualizzate in modo tale da risultare vicine a due a due.

In questo ambiente di lavoro le pagine risultano essere strutture monolitiche alle quali si possono applicare tutte le regole classiche di taglia, copia, cancella e incolla delle pagine selezionate. Oltre a questo è possibile selezionare più pagine anche non affiancate ed è possibile effettuare spostamenti da una parte all'altra del documento semplicemente selezionando una o più pagine e trascinandole con il mouse nella posizione desiderata: nel caso le due pagine selezionate e interessate a questa operazione di spostamento non siano originariamente affiancate, lo risulteranno nel momento in cui verrà loro assegnata una nuova posizione.

Mentre si lavora nell'ambiente delle miniature non è possibile effettuare nessuna altra operazione oltre alla riorganizzazione del documento. Per uscire dalle miniature basta fare click sul classico quadratino in alto a sinistra della finestra: se sono state apportate varia zioni verrà chiesta la conferma che si vogliono mantenere. Un altro sistema per uscire dalle miniature è quello di fare doppio click su una pagina. Dopo aver dato conferma alla richiesta se mantenere le variazioni, ci troveremo a video proprio la pagina selezionata con il doppio click. È anche possibile stampare le miniature attivando da menu File la stampa mentre si è in ambiente miniature: prima della stampa si può scegliere Formato Pagina per scegliere il numero di miniatùre da stampare per pagina (da 1 a 64) (foto 3).

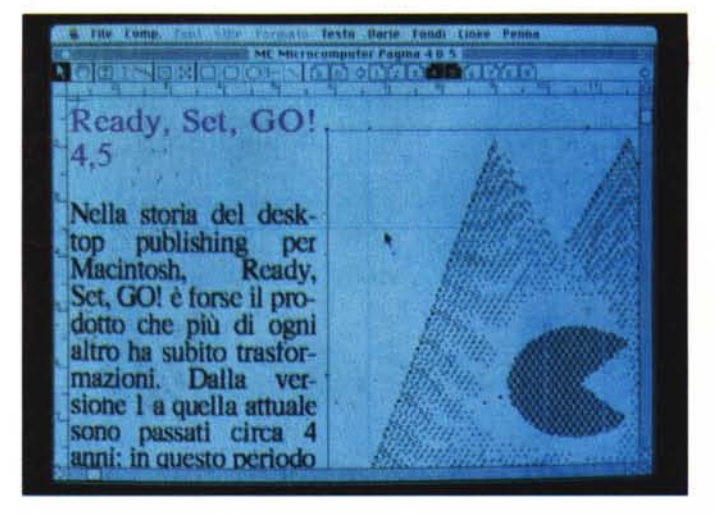

# *Opzioni*

Nuova anche la finestra delle Opzioni con molte possibilità di scelta in più: vediamo le nuove (foto 4). Area di stampa: selezionando questa opzione il programma visualizzerà l'area di stampa sul foglio per la stampante attivata in quel

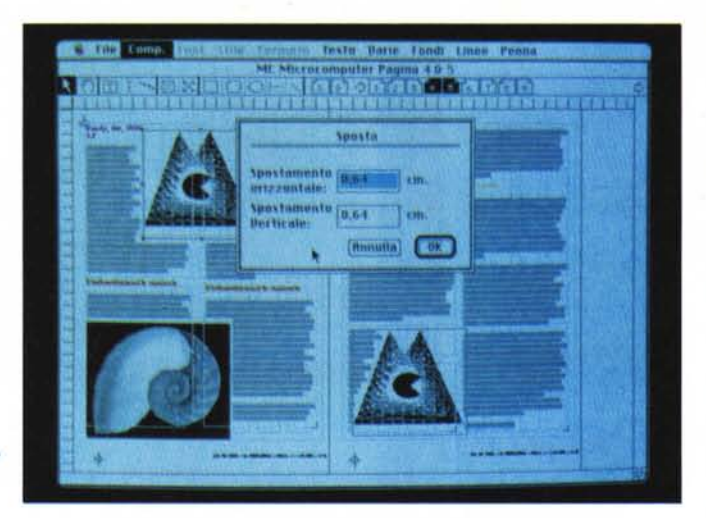

*Foto* 6 - *La finestra che consente di indicare con precisione lo spostamento desiderato.*

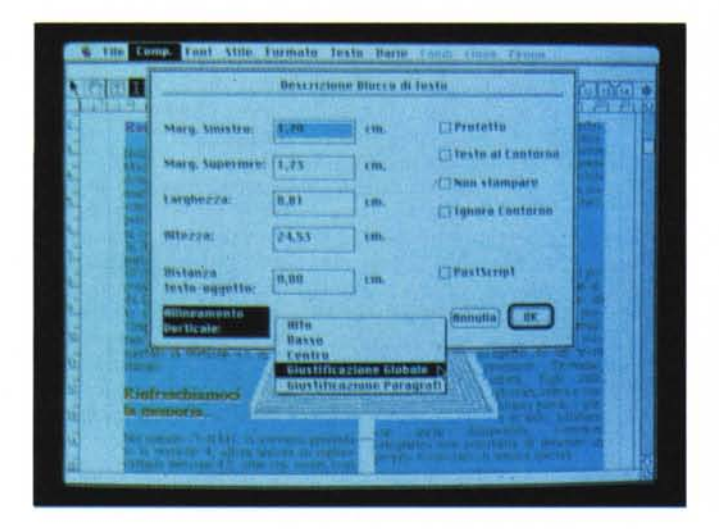

*Foto* 7 - *Ecco le nuove possibilità di giustificazione verticale.*

momento. Registri Colore: servono per la stampa di documenti a più colori e possono o meno venir visualizzati durante la preparazione del documento. Nomi dei Colori: come le croci di registro possono o meno apparire sul documento di elaborazione.

Disabilita scala font: serve nel caso vengano utilizzati dei caratteri in un corpo non ottimizzato per il video; in questi casi il carattere viene visualizzato da Macintosh in maniera approssimata e, talvolta, difficile da leggere, ma attivando questa opzione Ready, Set. GO! visualizzerà, fermo restando l'ingombro nel documento, un corpo ottimale per la lettura.

Scala Grigi da Schermo: se si inseriscono immagini riprese da scanner in un documento di Ready, Set. GO! e si sta utilizzando un Macintosh Il, queste verranno visualizzate con le relative tonalità di grigio, ma rallenteranno notevolmente il lavoro; questa opzione consente di visualizzarle al tratto, consentendo quindi di lavorare più velocemente senza perdere comunque la qualità in fase di stampa. Prima Pagina Numero: serve a far partire la numerazione automatica delle pagine da un numero qualsiasi, nel caso si stiano preparando differenti parti di uno stesso documento. Testo simulato sotto: consente di decidere al di sotto di quale corpo il testo debba apparire solo simulato da una barretta grigia.

#### *Default*

Nel menu File (foto 8a) è apparsa la scelta Memorizza Default che consente di memorizzare come caratteristiche standard quelle utilizzate dal documento che stiamo utilizzando. Se per esempio normalmente ci serve aprire nuovi documenti di formato tabloid, basterà aprire un documento in tale formato (o aprirne uno nuovo e selezionare questo formato) e utilizzare Memorizza Default: la prossima volta che apriremo un nuo-

MCmicrocomputer n. 88 - settembre 1989

*Foto* 5 - *Si notino in prossimità del cursore le guide in colore azzurro.*

vo documento automaticamente questo ci si presenterà in formato Tabloid. I parametri presi in considerazione sono: tutti quelli delle Opzioni, tutte quelle del Formato Pagina, tutte quelle di eccezione della Sillabazione, la struttura della gabbia, l'attivazione di gabbia o guide, la scala di visualizzazione, i font. le guide sulle pagine master di destra e sinistra, l'attivazione di Segui la Gabbia.

#### *Le Guide*

Finalmente arrivano anche in Ready, Set. GO! le guide mobili (foto 5). Si possono utilizzare solo in alternativa alla gabbia. Il loro funzionamento è identico a quelle che si trovano su PageMaker. Basta andare sui righelli e, tenendo schiacciato il pulsante del mouse spostarsi sul foglio di lavoro, dove apprirà un filetto che potrà essere spostato a piacimento. Owiamente questo vale sia sull'asse verticale che su quello orizzontale. Le guide possono anche essere bloccate, per evitare errori di manovra successivi. Se è selezionata l'opzione Segui la Gabbia, le Guide attireranno automaticamente gli oggetti nelle loro vicinanze. Peccato che l'utilità delle guide venga un po' sminuita dal fatto che i righelli supportano solo il mezzo centimetro, anche nell'ingrandimento al 200%.

#### *Spostamenti*

È possibile spostare un oggetto (testo, immagine, figura, ecc.) o più oggetti contemporaneamente di un certo spazio ben definito. Nel menu Composizione c'è la nuova scelta Sposta... che fa apparire una finestrella nella quale è indicato lo spostamento verticale e orizzontale richiesto (foto 6).

#### *Recupera testo*

È la funzione che consente di importare un testo nel nostro documento ed è stata arricchita da due opportunità. Si può infatti preparare un testo in formato ASCII contenente i riferimenti agli stili attivati nel nostro documento di Ready, Set, GO! racchiusi tra i simboli <e> (<nome dello stile>): al momento della sua importazione si attiverà nel box di dialogo l'opzione Testo & Marcatori che

consentirà di applicare gli stili così come richiesto nel testo. E anche possibile in fase di esportazione di un testo in formato ASCII l'inserimento automatico dei marcatori in modo da richiamarlo senza problemi in un altro documento di Ready, Set, GO! La seconda possibilità è quella di convertire automaticamente alcuni caratteri tipografici, come virgolette, doppi trattini, ecc.

#### *Allineamento verticale*

Ready, Set. GO! consente di inserire un testo all'interno di un «frame» di applicare anche una giustificazione verticale (foto 7). Per esempio, se il testo non occupa tutto il proprio frame potremo chiedere che sia posizionato in alto, al centro o in basso rispetto al frame stesso. Nella versione 4.5 sono state aggiunte due possibilità: Giustificazione Globale e Giustificazione Paragrafi. La prima allarga l'interlinea delle righe fino ad allineare la prima riga in alto e l'ulti-

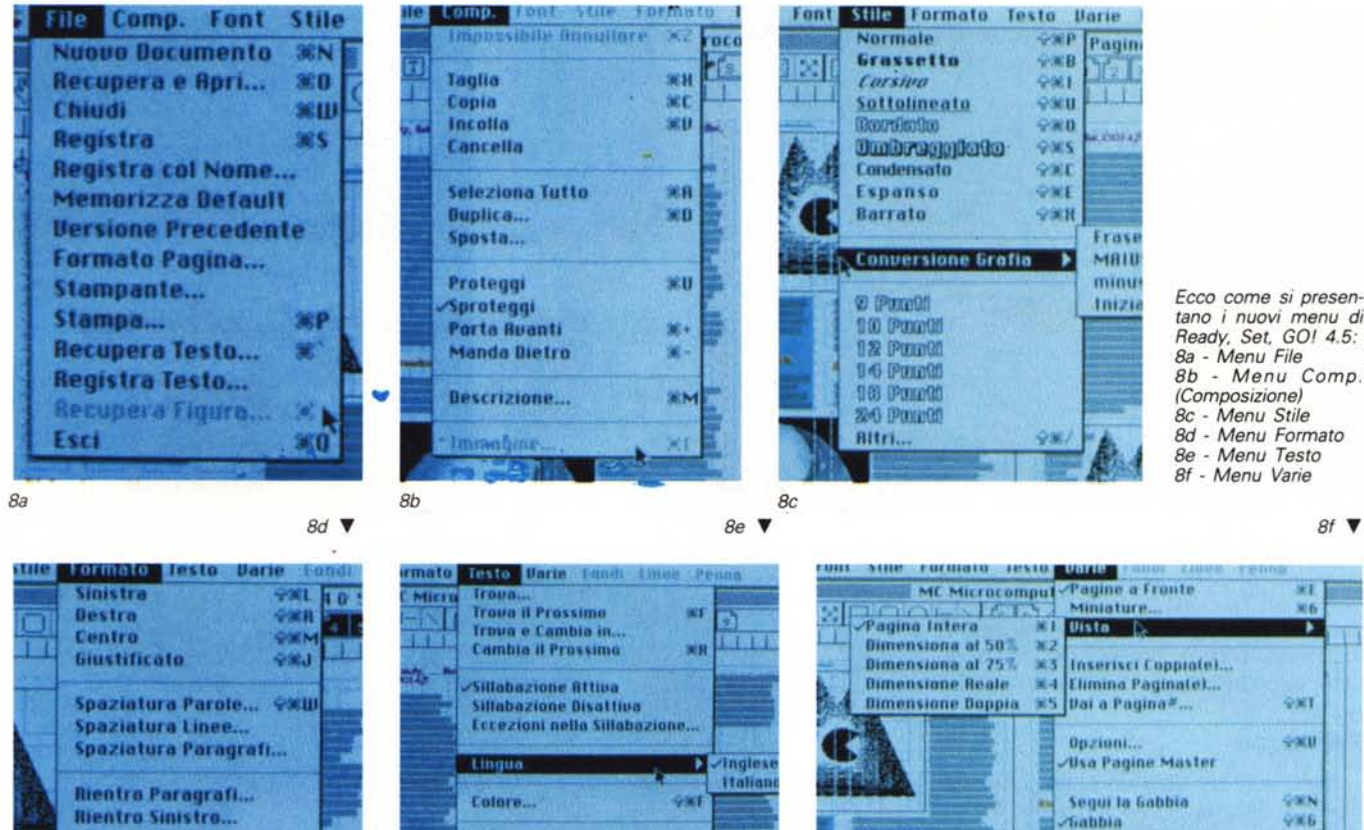

*tano* i *nuovi menu di Ready, SeI, GOI 4.5:* 8a - *Menu File 8b - Menu Comp. (Composizione)* 8e - *Menu Stile 8d - Menu Formato 8e - Menu Testo 8f - Menu Varie*

*8f ~*

WT.

∓

981

**Garu** 

GSIN

9366

 $9989$ 

軍母

Guide

**Bluera Guide** 

**Sabbia** di Impaginazione.

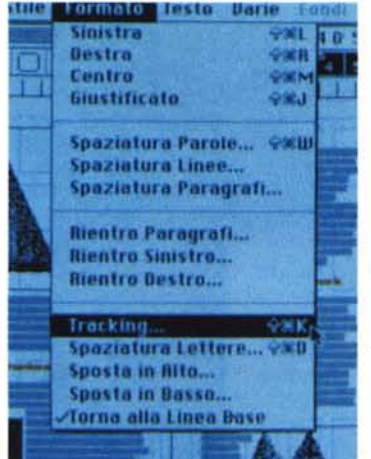

Impostazioni Carattere.. Stili. **Elimina Stile Glossari** Controllo Ortografico

Tabulazioni.

мī

 $389$ 

**MH** 

**Gain** 

 $96$ 

ma in basso rispetto al frame; la seconda mantiene l'interlinea all'interno dei paragrafi, ma inserisce spazio tra di essi in modo raggiungere sempre lo stesso risultato di riempire completamente il frame.

#### *Conversione grafia*

Consente di convertire minuscole in maiuscole e viceversa con quattro possibilità (foto Sc). Frase: converte in maiuscola la prima lettera di ogni frase del testo selezionato. MAIUSCOLO: converte in maiuscole tutte le lettere selezionate. minuscolo: converte in minuscole tutte le lettere selezionate. Iniziali M.lo: converte in Maiuscolo la prima lettera di ogni parola selezionata.

#### *Punti tipografici*

Ready, Set. GO! 4.5 gestisce ora i centesimi di punto in molte occasioni, come il corpo dei caratteri (foto 9). la spaziatura tra le righe e quella tra i *Foto* 11 - *L'interessan*te *finestra che consente di gestire* i *colori: da notare /'interessante barra di scorrimento che indica la posizione dei Pantoni che interessano mostrando direttamente il loro colore.* ~

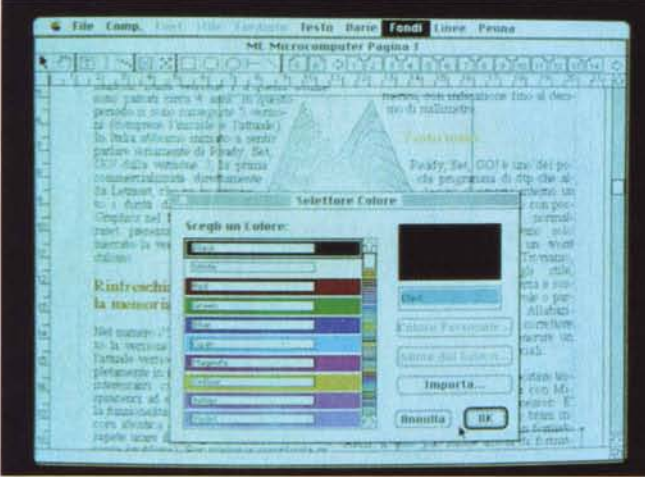

paragrafi, la spaziatura tra le lettere, **la** gestione di apici e pedici, ma anche quella del Tracking e della Crenatura (in questi casi si parla di unità minima di 0,001 em - un em corrisponde allo spazio di un quadrato in un determinato corpo).

*Foto* 12 - *Ecco il selet- ~ tore dei colori così co*me *appare sul Macintosh Plus* e *SE.*

#### *Tabulatori*

Sono sempre stati un punto critico di Ready, Set. GO! Si è partiti da un sistema di gestione piuttosto scomodo nella versione 3 e ora nella nuova versione si è forse caduti nell'eccesso di renderli quasi troppo sofisticati e quindi complessi per usi semplici (foto 10): infatti ogni tabulatore gestisce anche i rientri. Inutile dire che anche in questo caso è il programma che riconosce per i

tabulatori decimali solo la virgola: chissà se prima o poi qualcuno penserà di lasciare libero l'utente di decidere se vuole utilizzare punto o virgola come separatore decimale.

#### *Colore*

Non illudetevi non si parla ancora di quadricromia, ma solo di colori trattati in *~ Foto* 9 - *Come si nota il programma accetta anche richieste di corpi con punti decimali*

*Foto* IO - *Le "strane)) tabulazioni di Ready, SeI. GOI* ~

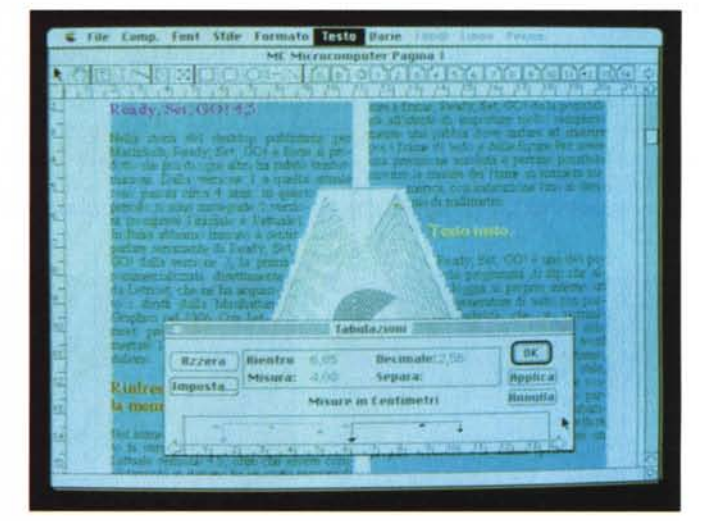

**\"d,f"tI\Uo P,.'Uoh,"** 100 **1m"", Aulo puniI**

Testo

Corno: 17,23 121

El Tabutature<sup>[1</sup>]

**Imposts Teb** 

**Para 8.80 Rw,Un:** *r.'4* **••• ....**

"'~hd **1.00** *lO>.*

in.

Exetrati Tipografici...)

utta (Hepfica) ak

**(In.**

 $-7 - 10$ 

 $S_{\text{ext}}$ 

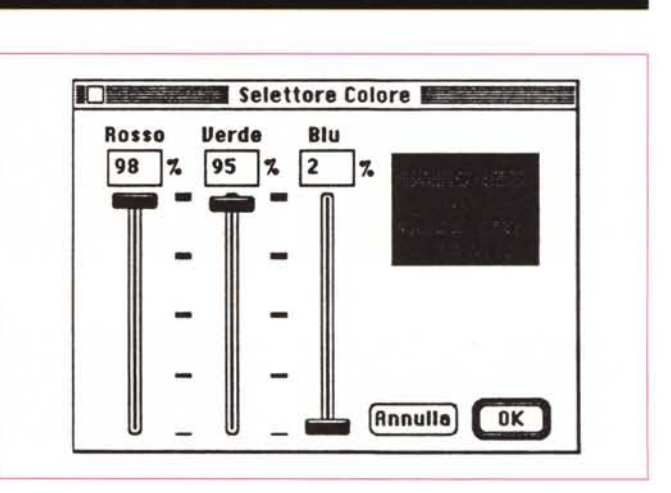

maniera singola. **Il** programma offre una buona scelta di Pantoni già pronti (foto 11): evidentemente è possibile anche crearne di personali. Per i possessori di Macintosh Plus o SE, Ready, Set. GO! consente di identificare il colore inserendo direttamente le percentuali dei colori verde, rosso e blu (fig. 12). I colori creati ex-novo vengono memorizzati all'interno del documento, tuttavia il pro-

#### DESK TOP PUBLlSHING

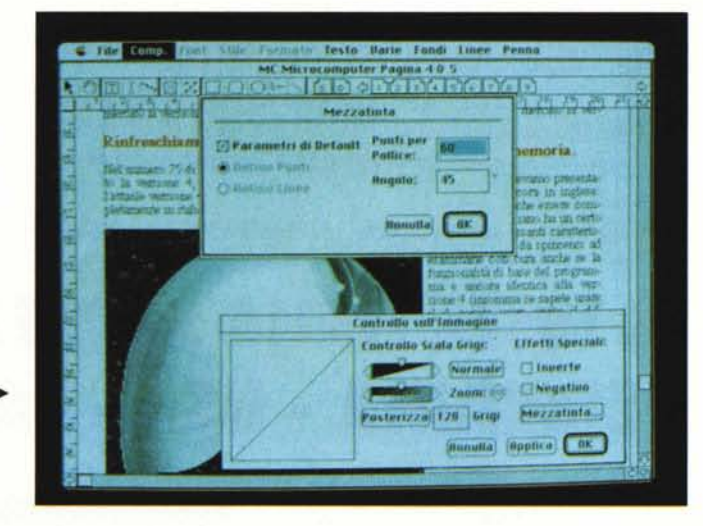

*.•• Foto* 14 - *Il nuovo box di dialogo relativo alle opzioni di stampa.*

*Foto* 13 - *Ecco le fine- ~ stre che consentono di gestire le immagini in formato tiff anche dal punto di vista delle mezzetinte.*

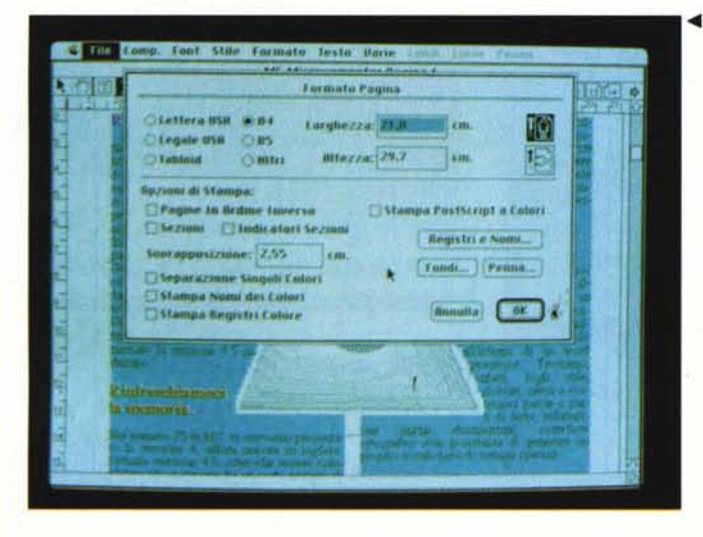

gramma consente anche di esportare palette personalizzate verso altri documenti.

#### *Figure*

Anche Ready, Set. GO! si allinea e dà la possibilità di «ritoccare» le immagini importate da scanner e salvate in formato tiff. o riff.

Il box di controllo consente di agire su contrasto e luminosità dell'immagine: inoltre consente anche di posterizzare l'immagine imponendo un numero inferiore di tonalità di grigio (foto 13). È anche possibile anche rendere l'immagine negativa e gestire l'ottimizzazione delle mezzetinte in caso si debbano realizzare pellicole da stampa.

#### *Stampa*

Come già detto parlando di colore, Ready, Set. GO! consente di stampare una pagina per ogni colore utilizzato nel proprio documento (foto 14). Se devono essere realizzate le pellicole per la stampa tipografica, il programma consente di inserire i crocini di registro e il

*Foto* 15 - *La finestra ~ che consente di posizionare sul nostro documento i crocini di riferimento e l'indicazione del relativo colore.*

nome del colore relativo su ogni pagina in stampa. Questa opportunità può essere selezionata dal menu File sotto Formato Pagina...: un box di dialogo consente di aprirne un altro per effettuare la scelta dei punti dove inserire crocini e riferimento di colore (foto 15). Sempre dal box principale potremo fare anche altre scelte come il tipo di retino da utilizzare in caso si debbano realizzare le pellicole da stampa e l'attivazione di una eventuale stampante a colori in PostScript, in grado quindi di produrre stampe già con i colori originali.

#### *Conclusioni*

Possiamo senza dubbio affermare che le novità che abbiamo trovato in

questa versione di Read, Set. GO! sono molto interessanti: altri produttori di software, davanti a tante e così interessanti nuove funzionalità, non avrebbero esitato a dare un numero pieno a questa versione (5 per esempio). È anche vero che la base del prodotto versione 4 è abbastanza rispettata.

L'unica nota negativa è purtroppo la manualistica: molto ben fatta, ma poca e soprattutto molto scomoda da esaminare, mancando un indice degli argomenti. Questo costringe anche chi conosce già il prodotto (specie chi viene dalla versione 4) a ricercare andando a memoria le indicazioni che interessano. Un'altra cosa che abbiamo notato è l'assenza di indicazioni di utilizzo di funzioni come l'inserimento di istruzioni in PostScript: solo nella versione 3 erano citate nel manuale e poi silenzio totale, pur continuando ad esistere nel programma la possibilità di inserire istruzioni in PostScript per la realizzazione di effetti particolari.

A parte ciò troviamo che le altre parti

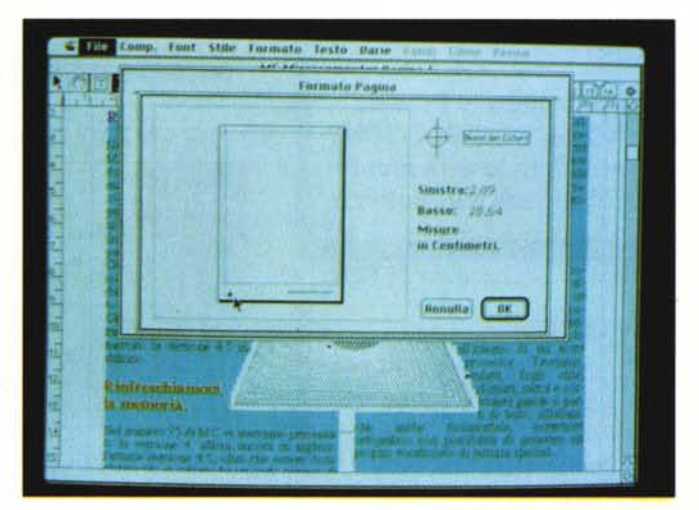

del manuale e il programma stesso siano stati tradotti in maniera molto professionale, abbastanza al di sopra della media.

Per quanto riguarda l'utilizzo di questo programma, saranno finalmente contenti i tipografi che dall'uscita dei primi programmi di dtp si lamentavano di non poter utilizzare i font con incrementi decimali: eccoli accontentati. Ottima anche l'idea da parte di Letraset di fornire Ready, Set. GO! in unione a Letrastudio (vedi MC 86) ad un prezzo veramente ottimo: L. 1.950.000 + IVA con un risparmio netto di L. 500.000. E in effetti i due programmi insieme consentono veramente di preparare mate-<br>riali con qualcosa di creativo in più riali con qualcosa di creativo in più

MCmicrocomputer n. 88 - settembre 1989

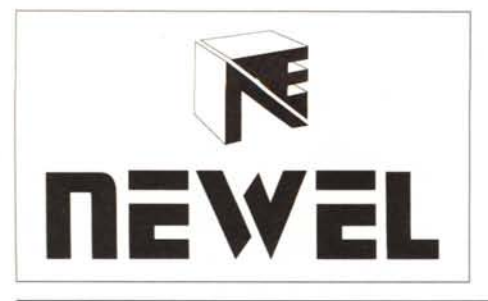

# **ABBIAMO QUASI Tuno PERTunl-** SPEDIZIONI IN **TunA ITALIA**

# **UNICA SEDE: VIA MAC MAHON, 75 - 20155 MIlANO**

Tel. 02/323492 solo per negozio e informazioni relative acquisti in Milano direttamente in sede Tel. 02/33000036 per ordinazioni do tutto Itolia . Fax 02/33000035 in funzione 24 ore su 24 BBS MODEM 02/3270226 (banca dati) al pomeriggio dopo le 13 fino al mattino successivo

Aperto al pubblico:

nei giorni feriali dalle 9.00 alle 12.30 e dalle 15.00 alle 19.00 e il sabato dalle 9.30 alle 13.00 e dalle 14.30 alle 18.30 - CHIUSO IL LUNEDI'

# **FINALMENTE l!! IN TUTTA ITALIA AI PREZZI DI INGHILTERRA · GERMANIA · USA · TAIWAN**

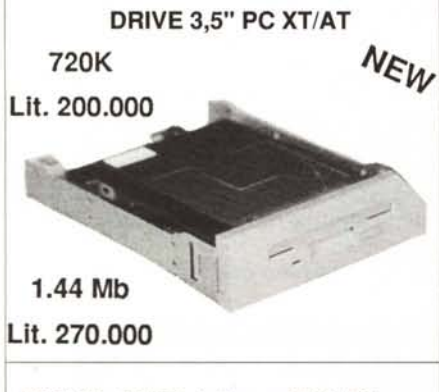

**720K/1.44 Mb Internai PC Kits These top quality 3.5" BEC/SONY kits come complete with mounting bracket and fuI! instructions.**

# **AMIGA SPLITTER**

Per chi già possiede un digitalizzatore video del tipo Amiga Eye, Amiga Vid, Easy View, Digi Wiew 3.0, ecc. . Evita il passaggio dei noiosi 3 filtri. Lo splitter converte direttamente l'immagine a colori, indispensabile per chi possiede un digitalizzatore normale. Lic. 249.000

# **MINIGEN AMIGA**

MINI -GEN una grande novità per professionisti ed entusiasti, per ottenere sovra pposizioni di animazioni, titoli, messaggi ecc.

Funziona con tutti gli Amiga ed è compatibile con programmi come TV-text, Pro video e molti altri.

Ora la videotitolazione è alla portata di tutti, semplicissimo da usare.

L. 339.000

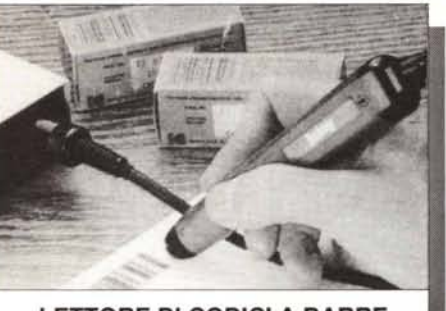

**LETTORE DI CODICI A BARRE RS232 Lit. 590.000**

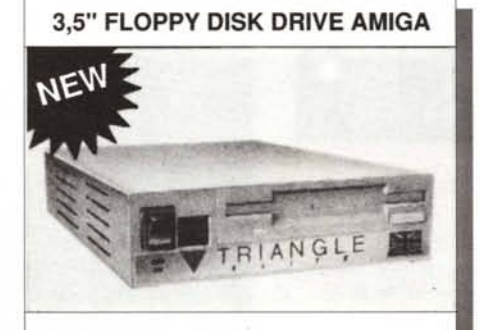

Disk Drive NEC/EPSON passante con sconnettore Con Contatracce Lit. 239.000 Senza contatracce Lit. 199.000

**OFFERTA L1MITAT A**

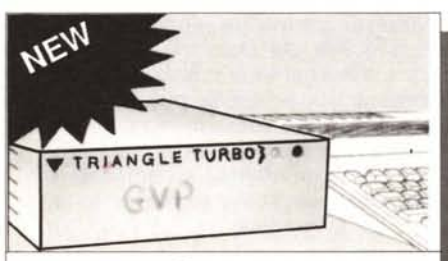

# **HARD DISK SCSI**

Per Amiga 500 = Auto Boot 28/11 MLS = 2Mb RAM opzionali Lit.  $999.000 = 1.199.000$ 

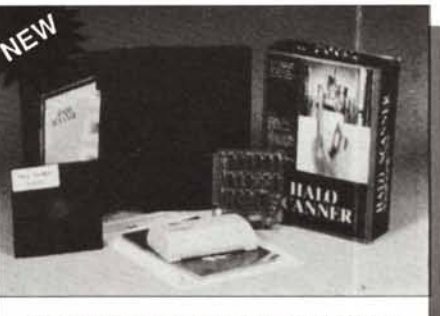

**PC HAND SCANNER Lit. 399.000**

# **PRO SOUND DESIGNER**

Ovvero Elaboratore professionale del suono. E' un campionatore sonoro che funziona su tutti gli Amiga, 8 bit stereo sampler da 1 a 28 KHz mono e da 1 a 17 KHz stereo; playback a 35 KHz, avanzate funzioni di editing e compatibile anche con altri pacchetti software come ad esempio: Sound sampler, Future sound, Perfect sound, ecc'. Versione Gold 2.0 Lic. 179.000

# IN OMAGGIO 20 DISCHETTI 3.5"

# **AMIGA MODEM 2400 PAK**

Modem dedicato per A500-AI000- A2000, esterno 300, 1200, 2400 baud (V21-22-22Bis). Autodial, autoanswar, Hayes compatibile, completo di software e cavo di commessione al computer (disponibili altre versioni, 300/ 1200 e 300/1200-1200/75 Videotel). Lit. 399.000

# **AMIGA MOUSE**

Finalmente disponibile ilmouse di ricambio originale Commodore, dedicato per Amiga 500/1000/2000. Lit. 89.000

# **PRESENTI Al SIM HIFI <sup>1989</sup> • STAND HITEC NEWEl AMIGA**

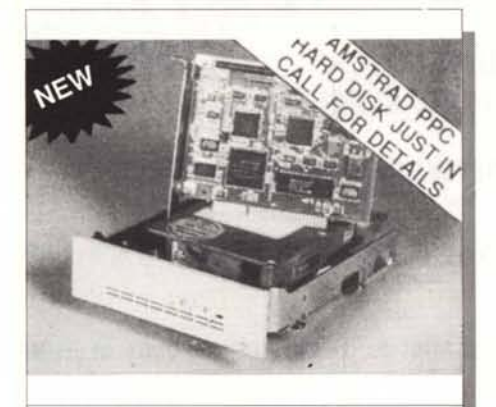

## **PC HARD DISKS**

- Top Quality Miniscribe Drives
- Controller cards extra (Except XT models)
- Please state make and model of computer when ordering
- 1 Year Guarantee
- ·32 Mb

Lit. 699.000

#### **VIDEON**

Basta con i noiosi filtri per i vari passaggi ... Ora c'è VIDEON! Il VIDEON è un digitalizzatore video a colori dotato di un convertitore PAL-RGB con una banda passante di 15 KHz per ottenere immagini a colori dalle stupefacenti qualità ... Funziona in risoluzioni di 320 x 256 - 320 x 512 - 640 x 256 - 640 x 512.

Può essere collegato a una qualsiasi fonte video PAL, ad esempio videoregistratori, computer, telecamere, televisori, ecc. Il prodotto permette di visualizzare il segnale video collegato all'apparecchio e in più permette la regolazione di luminosità, colore, saturazione, contrasto.

E' corredato di software che permette la manipolazione di immagini IFF HOLD MODIFY da 32 a 4.096 colori con tecniche di SURFACE-MAPPING su solidi geometrici.

Versione 2.0

# **PC HARDCARDS!**

At possibly the lowest prices in the World!

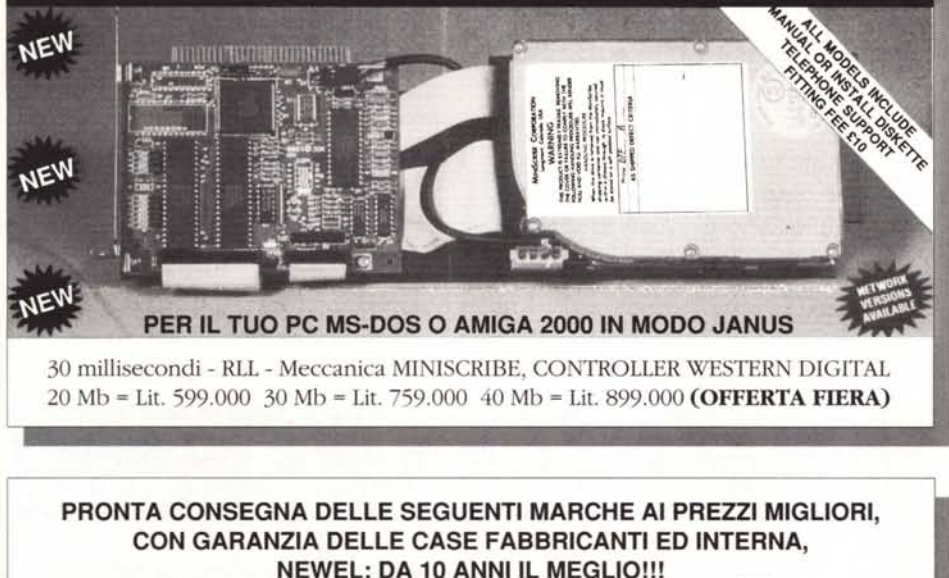

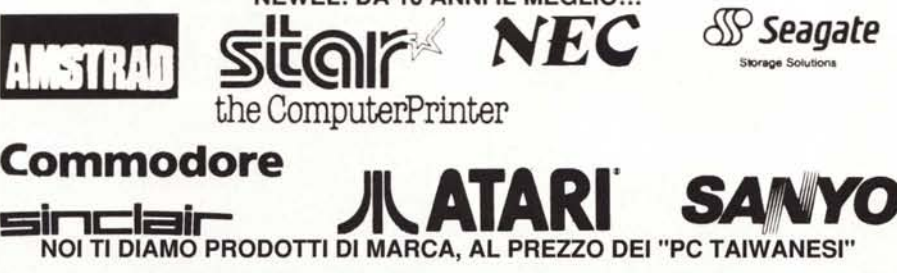

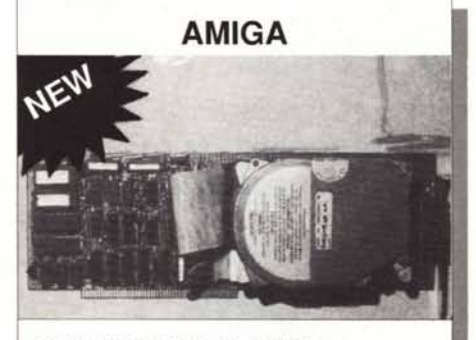

### **GVP HARD CARO AUTO BOOTING - FAST FILE S 28/11 MLS**

20 Mb L. 1.299.000 - 40 Mb L. 1.499.000

La migliore cartuccia multiutility

## **MK5 THE BEST CARTRIGE**

E' in arrivo per te che vuoi sempre il meglio per il tuo 64/128; MK5, con lei, la Total Cartrige, ora avete fatto 13:

- 1) MK5, la migliore per effettuare copie di sicurezza
- 2) Il velocizzatore più sicuro e compatibile Tape o Disk
- 3) Microprocessore studiato per sostituirsi a quello del computer, invisibile e trasparente al sistema stesso
- 4) Ricerca le Poke per donare vite infinite a tutti i programmi gioco
- 5) Possibilità di avere giochi in trainer senza nozioni di linguaggio macchina
- 6) Sprotegge da nastro a disco e all'inverso qualsiasi programma anche in Multiload
- 7) Trasferisce da 5"1/4 a 3"1/2
- 8) Velocizza 5/10 volte il nastro
- 9) Rende parallelo il Disk Drive (202 blocchi in 6 secondi) anche con programmi No Fastload
- lO) Editor di schermo per cambiare scritte nei programmi
- Il) Interfaccia parallela Centronic Standard Grafica (con apposito cavo opzionale)
- 12) Salva e stampa schermate e Sprites di qualsiasi gioco, con possibilità di alterazione personalizzata
- 13) Nuovi comandi Basic, Monitor linguaggio macchina, immagini su nastro in successione e tanto di più

Ecco perchè avete fatto 13!!!

Per Commodore 64 e 128 compatibile con tutti i registratori e drivers in modo 64

Offerta limitata solo per 500 pezzi in Italia, **Manuale in italiano**

**SPEDIZIONE OMAGGIO Lit. 99.000**

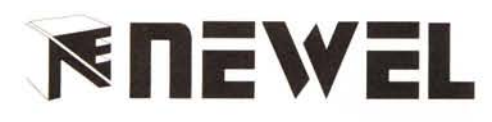

# **PER (OMMODORE 64 E 128 PREZZI D'IMPORTAZIONE**

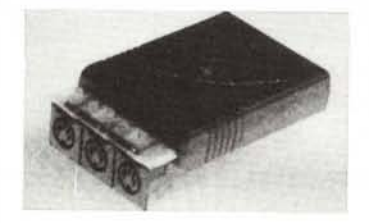

FULL MIOI INTERFACE FOR THE 64/128 AT A REALlSTIC PRICE.

- MIDI in/MIDI thru/2 x MIDI out.
- Compatible with most leading software packages...

### **SMART CART - Lit. 139.000**

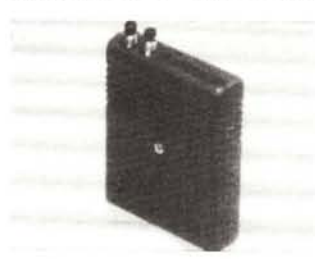

- 32 K pseudo ROM.
- Lithium battery lasts up to 5years.
- Simply load the program you require then flick the swith. The cartridge can then be removed just like a ROM cartridge.
- Make your own cartridges including autostart types - without EPROM burner.  $32K$  version =  $4 \times 8K$  pages.
- Some knowledge of M/C is helpful but full instructions included.
- I/O slot open for special programing techniques.

# 3 **SLOT Motherboard - Lit. 69.000**

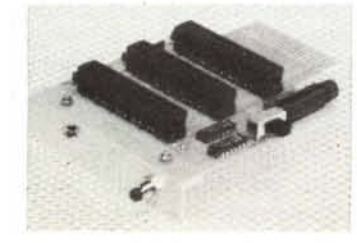

#### SAVE WEAR & TEAR ON YOUR **EXPANSION PORT**

- Accept 3 cartridges.
- Switch in/out any slol.
- Onboard safety fuse.
- Fully buffered. • High grade PCB.
- Reset button.

# **RICHIEDETE IL NOSTRO CATALOGO** *'.lf/~.A* RICHIEDETE IL NOSTRO CATALOGO<br>Specificare il tipo di computer e allegare Lit. 2000 in francobolli

# Specificare il tipo di computer e allegare Lit. 2000 in francobolli<br>GRAN PARTE DEGLI ACCESSORI ILLUSTRATI<br>SONO DISPONIBULI ANGLIE IN VERSIONE ATABLET **SONO DISPONIBILI ANCHE IN VERSIONE ATARI ST**

# **VASTISSIMO ASSORTIMENTO DI SOFTWARE ORIGINALE PER:**

**MIDI** 64 **-** Lit. 79.000 **PC** (Games **e** Utility economiche)

**C64 - AMIGA - ATARI (In parti(olare Edersoft, Avantgarde, Campus•••) SPECTRUMjMSX - CPC464 - C16 - PLUS4**

# **IMPORTAZIONE DIRETTA DI**

**PROGRAMMI TECNICI E LINGUAGGI, ANCHE SU PRENOTAZIONE DELCLIENTE,TUTTE LE NOVITA' IN ULTIMA VERSIONE CONTATTO DIRETTO IN INGHILTERRA E USA**

# *GENISCAN GS4000 AMIGA*

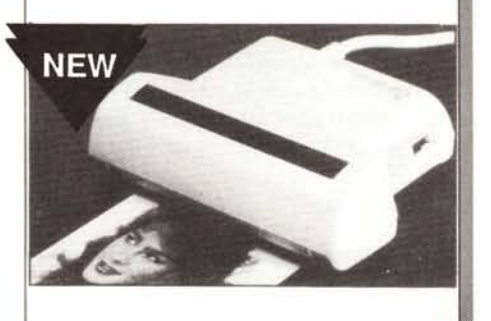

# FINALMENTE A PREZZO ACCESSIBILE

### **SCANNER GS4000 AMIGA 105 mm**

Compatibile DELUXE etc. Lit. 550.000

# **AMIGA FAX**

Straordinario FAX per Amiga, permette di inviare e di ricevere segnali fax, cartine, ecc. Completo di hardware di gestione, disco & manuale in italiano, l'installazione e l'uso sono di una semplicità estrema.

RADIOAMATORIALE!!! Lit. 199.000

# **AMIGA MOVIOLA**

Eccezzionale novità, permette di rallentare un gioco fino a 100 a O, per poter superare tutti gli ostacoli e capire con calma il gioco, molto utile anche per programmi grafici, animazioni, cad, ecc. Puoi variare la velocità di esecuzione, cartuccia completa di istr. italiano.

L. 79.000

# **ACCESSORI IN OFFERTA**

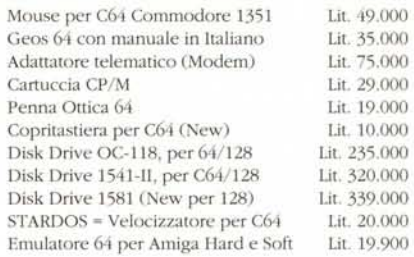

# **ACCESSORI PER AMIGA**

- Lit. 169.000 • Oisk Orive interno 3,5" per A2000 completo di viti ecc.
- Lit. 699,000 • JANUS XT per Commodore A2000 (compatibilità IBM)

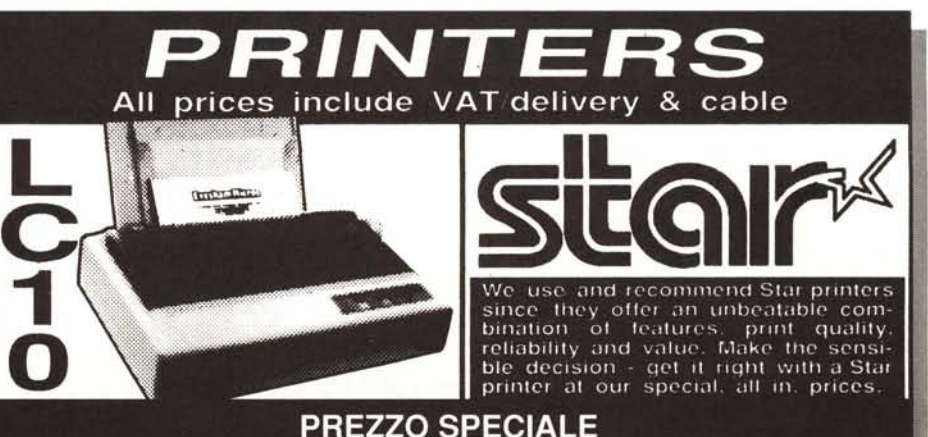